## **Inhaltsverzeichnis**

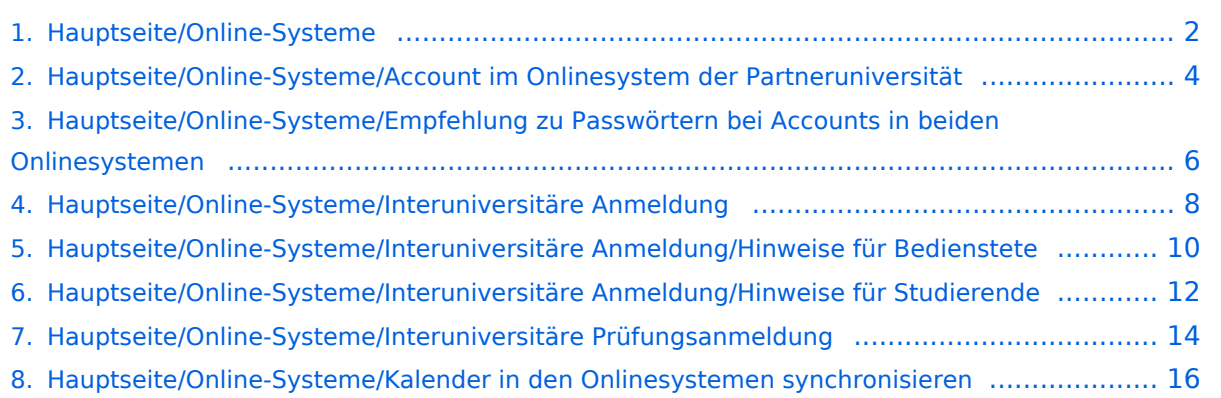

## <span id="page-1-0"></span>**Hauptseite/Online-Systeme**

[Versionsgeschichte interaktiv durchsuchen](https://wiki.tugraz.at) [VisuellWikitext](https://wiki.tugraz.at)

#### **[Version vom 17. Oktober 2021, 09:46 Uhr](#page-1-0) [Version vom 17. Oktober 2021, 10:29 Uhr](#page-1-0) [\(Quelltext anzeigen\)](#page-1-0)** [Fa886d3111223515](https://wiki.tugraz.at/nawigraz/index.php/Benutzer:Fa886d3111223515) ([Diskussion](https://wiki.tugraz.at/nawigraz/index.php?title=Benutzer_Diskussion:Fa886d3111223515&action=view) | [Beiträge](https://wiki.tugraz.at/nawigraz/index.php/Spezial:Beitr%C3%A4ge/Fa886d3111223515)) (Die Kategorien wurden geändert.) [← Zum vorherigen Versionsunterschied](#page-1-0) **([Quelltext anzeigen](#page-1-0))** [Fa886d3111223515](https://wiki.tugraz.at/nawigraz/index.php/Benutzer:Fa886d3111223515) [\(Diskussion](https://wiki.tugraz.at/nawigraz/index.php?title=Benutzer_Diskussion:Fa886d3111223515&action=view) | [Beiträge\)](https://wiki.tugraz.at/nawigraz/index.php/Spezial:Beitr%C3%A4ge/Fa886d3111223515) [Markierung](https://wiki.tugraz.at/nawigraz/index.php/Spezial:Markierungen): [Visuelle Bearbeitung](https://wiki.tugraz.at/nawigraz/index.php?title=Projekt:VisualEditor&action=view) [Zum nächsten Versionsunterschied →](#page-1-0) **Zeile 1: Zeile 1:** <span class="ve-pasteProtect" style=" color: rgb(0, 0, 0)" data-ve-attributes=" {"style":"color: rgb(0, 0, 0) & quot: } ">Die Verwaltung der persönlichen und studienrelevanten Daten erfolgt in dem online-System der jeweiligen Heimat-Uni:</span> <span class="ve-pasteProtect" style=" color: rgb(0, 0, 0)" data-ve-attributes=" { & quot; style & quot; : & quot; color: rgb(0, 0, 0) & quot: } ">Die Verwaltung der persönlichen und studienrelevanten Daten erfolgt in dem online-System der jeweiligen Heimat-Uni:</span> **−** \*[https://online.tugraz.at/ <span class="**ve** -**pasteProtect" style="color: rgb(0, 0,**  238)" data-ve-attributes="{" style":"color: rgb(0, 0, 238) & **quot; }** ">https://online.tugraz.at/< /span>] **+** \*[https://online.tugraz.at/ <span class="**col** -**red**">https://online.tugraz.at/</span>] **−** \*[https://online.uni-graz.at/ <span class="**v e-pasteProtect" style="color: rgb(0, 0, 238)" data**-**ve-attributes="{"** style":"color: rgb(0, 0, 238) & guot; } ">https://online.uni-graz.at/< /span>] **+** \*[https://online.uni-graz.at/ <span class="**c ol**-**orange**">https://online.uni-graz.at/< /span>] <span class="ve-pasteProtect" style=" color: rgb(0, 0, 0)" data-ve-attributes=" {"style":"color: rgb(0, 0, 0) & quot; } "> Damit alle Daten in beiden Systemen verfügbar sind, ist die Funktion einer '''Kopplung auf Benutzerebene''' vorgesehen. Dies hat jede/r Studierende einmalig selbst über die '''persönliche Visitenkarte''' im online-System vorzunehmen. Damit erübrigt sich ein gleichzeitiges händisches Anmelden in beiden Systemen.</span> <span class="ve-pasteProtect" style=" color: rgb(0, 0, 0)" data-ve-attributes=" {"style":"color: rgb(0, 0, 0) & quot; } "> Damit alle Daten in beiden Systemen verfügbar sind, ist die Funktion einer '''Kopplung auf Benutzerebene''' vorgesehen. Dies hat jede/r Studierende einmalig selbst über die '''persönliche Visitenkarte''' im online-System vorzunehmen. Damit erübrigt sich ein gleichzeitiges händisches Anmelden in beiden Systemen.</span>

## Version vom 17. Oktober 2021, 10:29 Uhr

Die Verwaltung der persönlichen und studienrelevanten Daten erfolgt in dem online-System der jeweiligen Heimat-Uni:

- <https://online.tugraz.at/>
- <https://online.uni-graz.at/>

Damit alle Daten in beiden Systemen verfügbar sind, ist die Funktion einer **Kopplung auf Benutzerebene** vorgesehen. Dies hat jede/r Studierende einmalig selbst über die **persönliche Visitenkarte** im online-System vorzunehmen. Damit erübrigt sich ein gleichzeitiges händisches Anmelden in beiden Systemen.

### **Interuniversitäre Anmeldung**

Die [Interuniversitäre Kopplung](#page-7-0) ist für die Bediensteten in der Visitenkarte verfügbar und bei den Studierenden auf der online-Startseite erkenntlich. Die so verwendbare Einstiegsapplikation ist also bei Bediensteten und Studierenden unterschiedlich, die im Folgenden verwendete Applikation zur Kopplung und Datensynchronisation hingegen ident.

#### **Hinweis für die SysOps**

<span id="page-3-0"></span>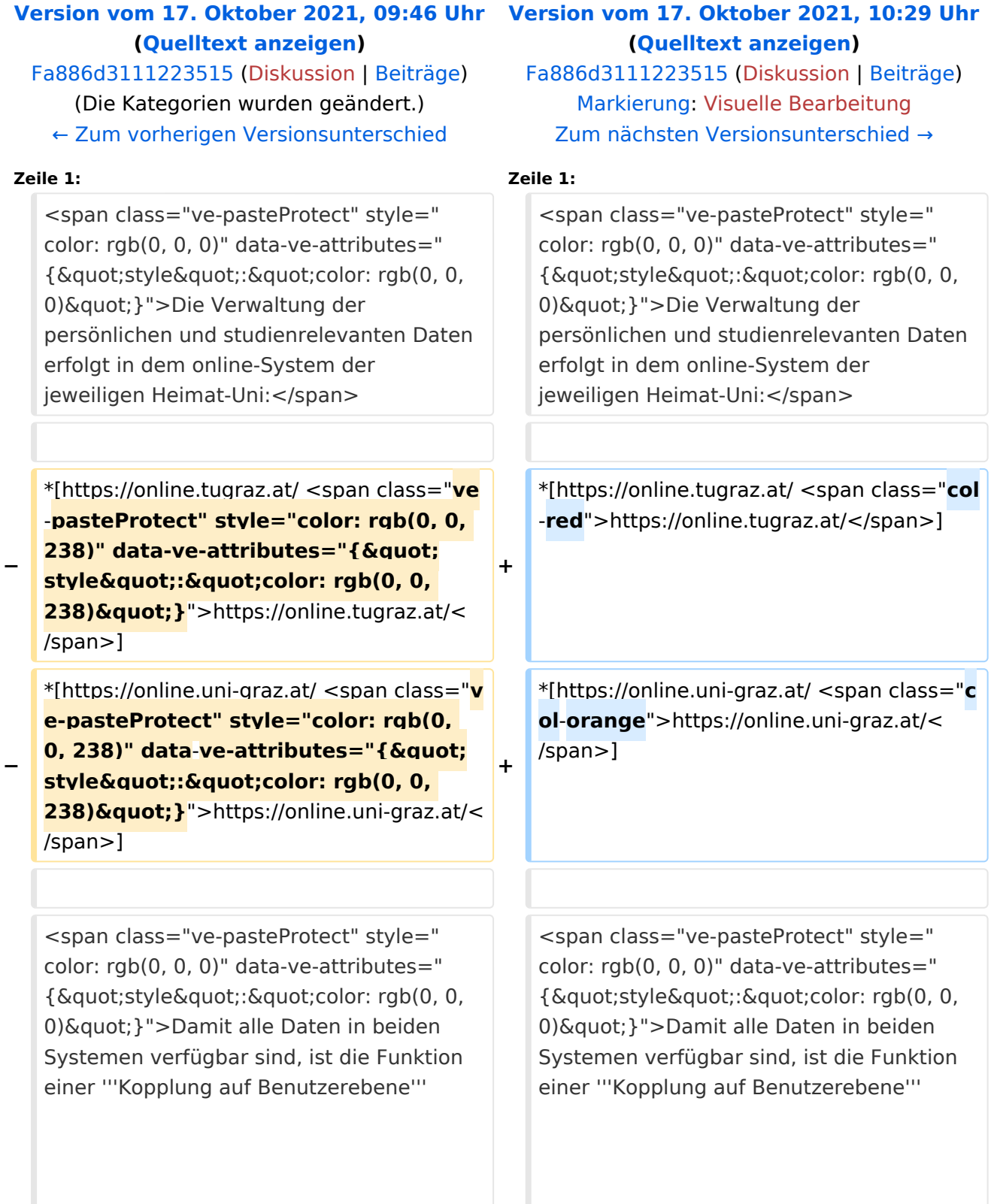

vorgesehen. Dies hat jede/r Studierende einmalig selbst über die '''persönliche Visitenkarte''' im online-System vorzunehmen. Damit erübrigt sich ein gleichzeitiges händisches Anmelden in beiden Systemen.</span>

vorgesehen. Dies hat jede/r Studierende einmalig selbst über die '''persönliche Visitenkarte''' im online-System vorzunehmen. Damit erübrigt sich ein gleichzeitiges händisches Anmelden in beiden Systemen.</span>

## Version vom 17. Oktober 2021, 10:29 Uhr

Die Verwaltung der persönlichen und studienrelevanten Daten erfolgt in dem online-System der jeweiligen Heimat-Uni:

- <https://online.tugraz.at/>
- <https://online.uni-graz.at/>

Damit alle Daten in beiden Systemen verfügbar sind, ist die Funktion einer **Kopplung auf Benutzerebene** vorgesehen. Dies hat jede/r Studierende einmalig selbst über die **persönliche Visitenkarte** im online-System vorzunehmen. Damit erübrigt sich ein gleichzeitiges händisches Anmelden in beiden Systemen.

### **Interuniversitäre Anmeldung**

Die [Interuniversitäre Kopplung](#page-7-0) ist für die Bediensteten in der Visitenkarte verfügbar und bei den Studierenden auf der online-Startseite erkenntlich. Die so verwendbare Einstiegsapplikation ist also bei Bediensteten und Studierenden unterschiedlich, die im Folgenden verwendete Applikation zur Kopplung und Datensynchronisation hingegen ident.

### **Hinweis für die SysOps**

<span id="page-5-0"></span>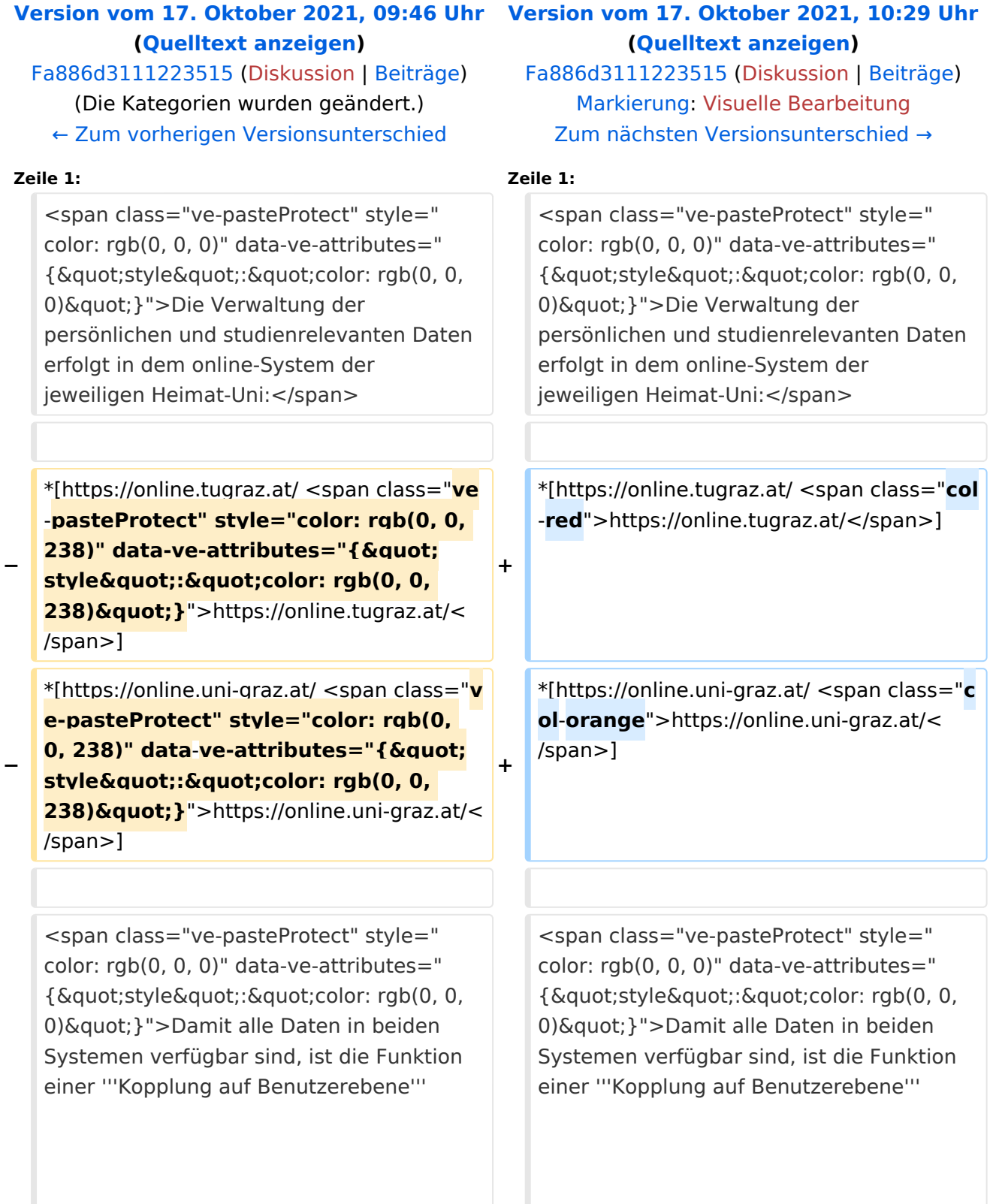

vorgesehen. Dies hat jede/r Studierende einmalig selbst über die '''persönliche Visitenkarte''' im online-System vorzunehmen. Damit erübrigt sich ein gleichzeitiges händisches Anmelden in beiden Systemen.</span>

vorgesehen. Dies hat jede/r Studierende einmalig selbst über die '''persönliche Visitenkarte''' im online-System vorzunehmen. Damit erübrigt sich ein gleichzeitiges händisches Anmelden in beiden Systemen.</span>

## Version vom 17. Oktober 2021, 10:29 Uhr

Die Verwaltung der persönlichen und studienrelevanten Daten erfolgt in dem online-System der jeweiligen Heimat-Uni:

- <https://online.tugraz.at/>
- <https://online.uni-graz.at/>

Damit alle Daten in beiden Systemen verfügbar sind, ist die Funktion einer **Kopplung auf Benutzerebene** vorgesehen. Dies hat jede/r Studierende einmalig selbst über die **persönliche Visitenkarte** im online-System vorzunehmen. Damit erübrigt sich ein gleichzeitiges händisches Anmelden in beiden Systemen.

### **Interuniversitäre Anmeldung**

Die [Interuniversitäre Kopplung](#page-7-0) ist für die Bediensteten in der Visitenkarte verfügbar und bei den Studierenden auf der online-Startseite erkenntlich. Die so verwendbare Einstiegsapplikation ist also bei Bediensteten und Studierenden unterschiedlich, die im Folgenden verwendete Applikation zur Kopplung und Datensynchronisation hingegen ident.

### **Hinweis für die SysOps**

<span id="page-7-0"></span>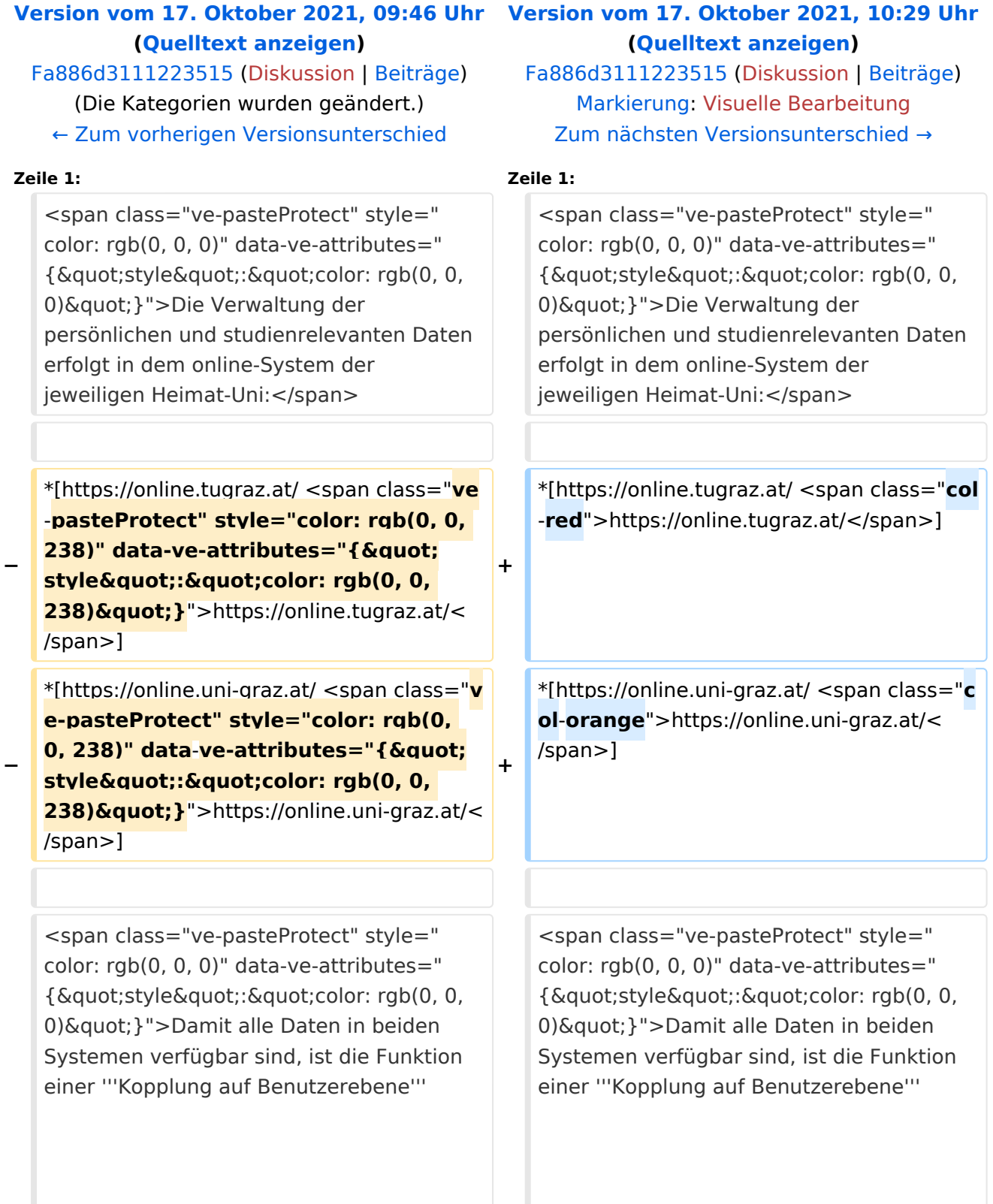

vorgesehen. Dies hat jede/r Studierende einmalig selbst über die '''persönliche Visitenkarte''' im online-System vorzunehmen. Damit erübrigt sich ein gleichzeitiges händisches Anmelden in beiden Systemen.</span>

vorgesehen. Dies hat jede/r Studierende einmalig selbst über die '''persönliche Visitenkarte''' im online-System vorzunehmen. Damit erübrigt sich ein gleichzeitiges händisches Anmelden in beiden Systemen.</span>

## Version vom 17. Oktober 2021, 10:29 Uhr

Die Verwaltung der persönlichen und studienrelevanten Daten erfolgt in dem online-System der jeweiligen Heimat-Uni:

- <https://online.tugraz.at/>
- <https://online.uni-graz.at/>

Damit alle Daten in beiden Systemen verfügbar sind, ist die Funktion einer **Kopplung auf Benutzerebene** vorgesehen. Dies hat jede/r Studierende einmalig selbst über die **persönliche Visitenkarte** im online-System vorzunehmen. Damit erübrigt sich ein gleichzeitiges händisches Anmelden in beiden Systemen.

### **Interuniversitäre Anmeldung**

Die [Interuniversitäre Kopplung](#page-7-0) ist für die Bediensteten in der Visitenkarte verfügbar und bei den Studierenden auf der online-Startseite erkenntlich. Die so verwendbare Einstiegsapplikation ist also bei Bediensteten und Studierenden unterschiedlich, die im Folgenden verwendete Applikation zur Kopplung und Datensynchronisation hingegen ident.

### **Hinweis für die SysOps**

<span id="page-9-0"></span>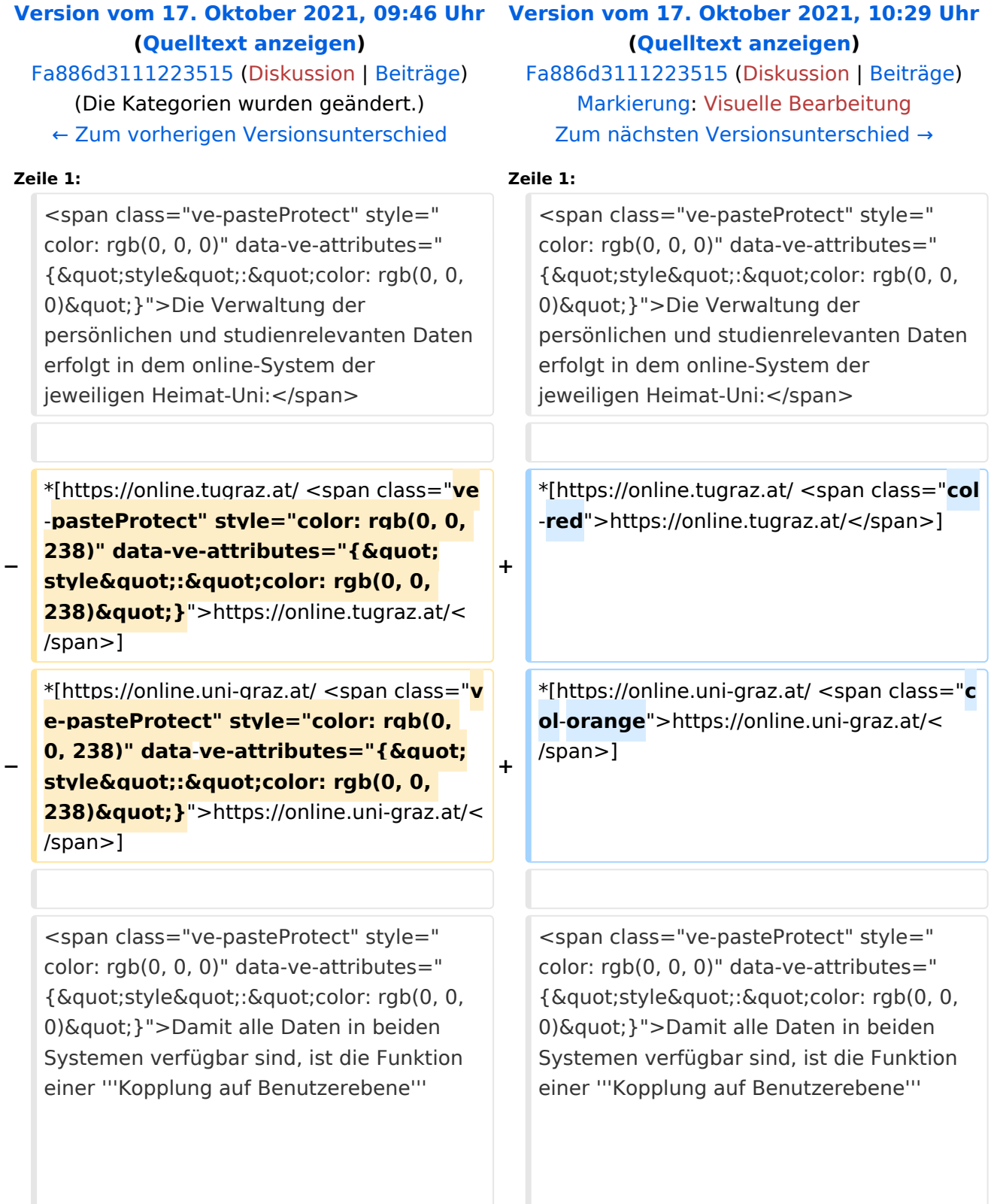

vorgesehen. Dies hat jede/r Studierende einmalig selbst über die '''persönliche Visitenkarte''' im online-System vorzunehmen. Damit erübrigt sich ein gleichzeitiges händisches Anmelden in beiden Systemen.</span>

vorgesehen. Dies hat jede/r Studierende einmalig selbst über die '''persönliche Visitenkarte''' im online-System vorzunehmen. Damit erübrigt sich ein gleichzeitiges händisches Anmelden in beiden Systemen.</span>

## Version vom 17. Oktober 2021, 10:29 Uhr

Die Verwaltung der persönlichen und studienrelevanten Daten erfolgt in dem online-System der jeweiligen Heimat-Uni:

- <https://online.tugraz.at/>
- <https://online.uni-graz.at/>

Damit alle Daten in beiden Systemen verfügbar sind, ist die Funktion einer **Kopplung auf Benutzerebene** vorgesehen. Dies hat jede/r Studierende einmalig selbst über die **persönliche Visitenkarte** im online-System vorzunehmen. Damit erübrigt sich ein gleichzeitiges händisches Anmelden in beiden Systemen.

### **Interuniversitäre Anmeldung**

Die [Interuniversitäre Kopplung](#page-7-0) ist für die Bediensteten in der Visitenkarte verfügbar und bei den Studierenden auf der online-Startseite erkenntlich. Die so verwendbare Einstiegsapplikation ist also bei Bediensteten und Studierenden unterschiedlich, die im Folgenden verwendete Applikation zur Kopplung und Datensynchronisation hingegen ident.

### **Hinweis für die SysOps**

<span id="page-11-0"></span>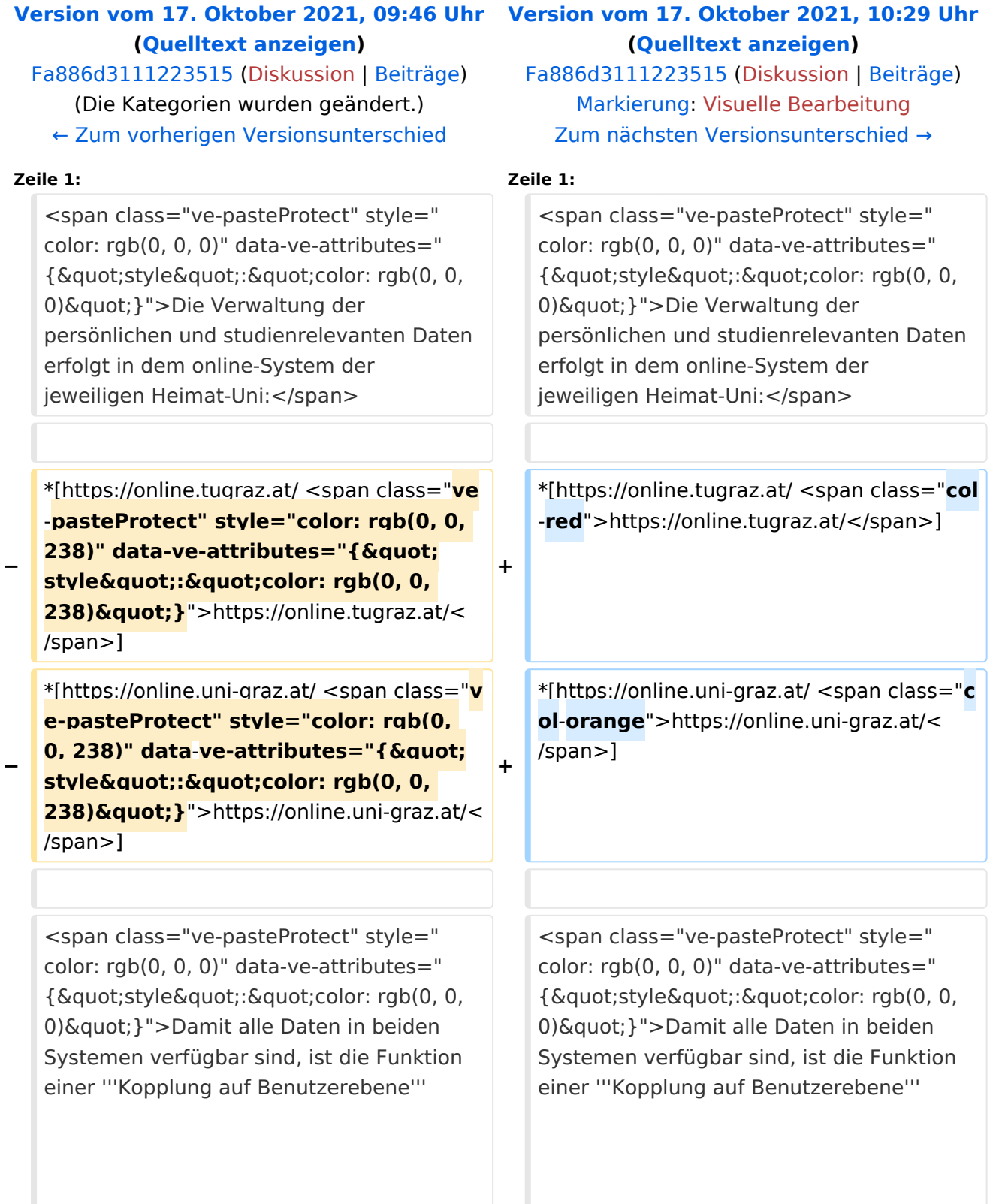

vorgesehen. Dies hat jede/r Studierende einmalig selbst über die '''persönliche Visitenkarte''' im online-System vorzunehmen. Damit erübrigt sich ein gleichzeitiges händisches Anmelden in beiden Systemen.</span>

vorgesehen. Dies hat jede/r Studierende einmalig selbst über die '''persönliche Visitenkarte''' im online-System vorzunehmen. Damit erübrigt sich ein gleichzeitiges händisches Anmelden in beiden Systemen.</span>

## Version vom 17. Oktober 2021, 10:29 Uhr

Die Verwaltung der persönlichen und studienrelevanten Daten erfolgt in dem online-System der jeweiligen Heimat-Uni:

- <https://online.tugraz.at/>
- <https://online.uni-graz.at/>

Damit alle Daten in beiden Systemen verfügbar sind, ist die Funktion einer **Kopplung auf Benutzerebene** vorgesehen. Dies hat jede/r Studierende einmalig selbst über die **persönliche Visitenkarte** im online-System vorzunehmen. Damit erübrigt sich ein gleichzeitiges händisches Anmelden in beiden Systemen.

### **Interuniversitäre Anmeldung**

Die [Interuniversitäre Kopplung](#page-7-0) ist für die Bediensteten in der Visitenkarte verfügbar und bei den Studierenden auf der online-Startseite erkenntlich. Die so verwendbare Einstiegsapplikation ist also bei Bediensteten und Studierenden unterschiedlich, die im Folgenden verwendete Applikation zur Kopplung und Datensynchronisation hingegen ident.

### **Hinweis für die SysOps**

<span id="page-13-0"></span>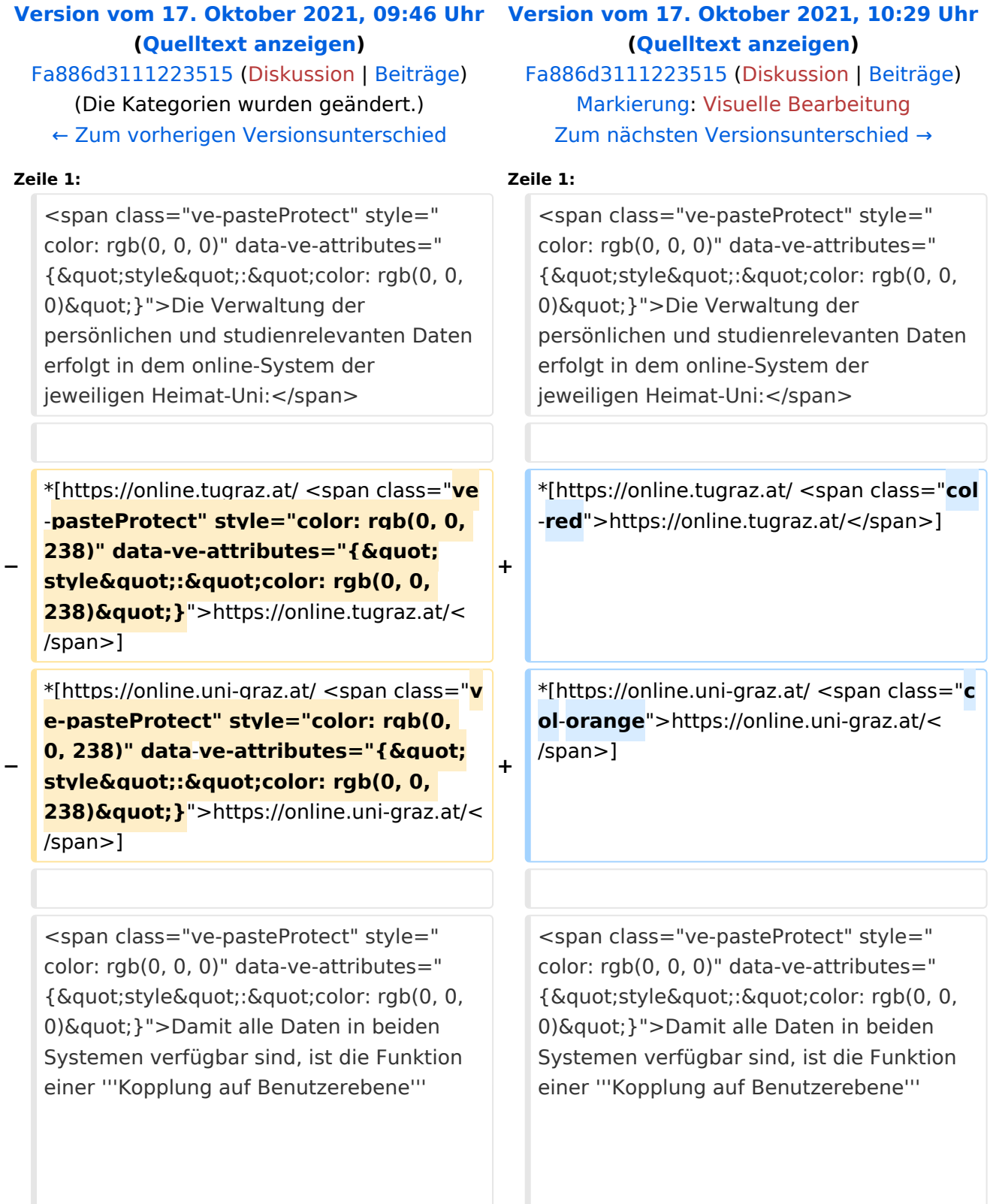

vorgesehen. Dies hat jede/r Studierende einmalig selbst über die '''persönliche Visitenkarte''' im online-System vorzunehmen. Damit erübrigt sich ein gleichzeitiges händisches Anmelden in beiden Systemen.</span>

vorgesehen. Dies hat jede/r Studierende einmalig selbst über die '''persönliche Visitenkarte''' im online-System vorzunehmen. Damit erübrigt sich ein gleichzeitiges händisches Anmelden in beiden Systemen.</span>

## Version vom 17. Oktober 2021, 10:29 Uhr

Die Verwaltung der persönlichen und studienrelevanten Daten erfolgt in dem online-System der jeweiligen Heimat-Uni:

- <https://online.tugraz.at/>
- <https://online.uni-graz.at/>

Damit alle Daten in beiden Systemen verfügbar sind, ist die Funktion einer **Kopplung auf Benutzerebene** vorgesehen. Dies hat jede/r Studierende einmalig selbst über die **persönliche Visitenkarte** im online-System vorzunehmen. Damit erübrigt sich ein gleichzeitiges händisches Anmelden in beiden Systemen.

### **Interuniversitäre Anmeldung**

Die [Interuniversitäre Kopplung](#page-7-0) ist für die Bediensteten in der Visitenkarte verfügbar und bei den Studierenden auf der online-Startseite erkenntlich. Die so verwendbare Einstiegsapplikation ist also bei Bediensteten und Studierenden unterschiedlich, die im Folgenden verwendete Applikation zur Kopplung und Datensynchronisation hingegen ident.

### **Hinweis für die SysOps**

<span id="page-15-0"></span>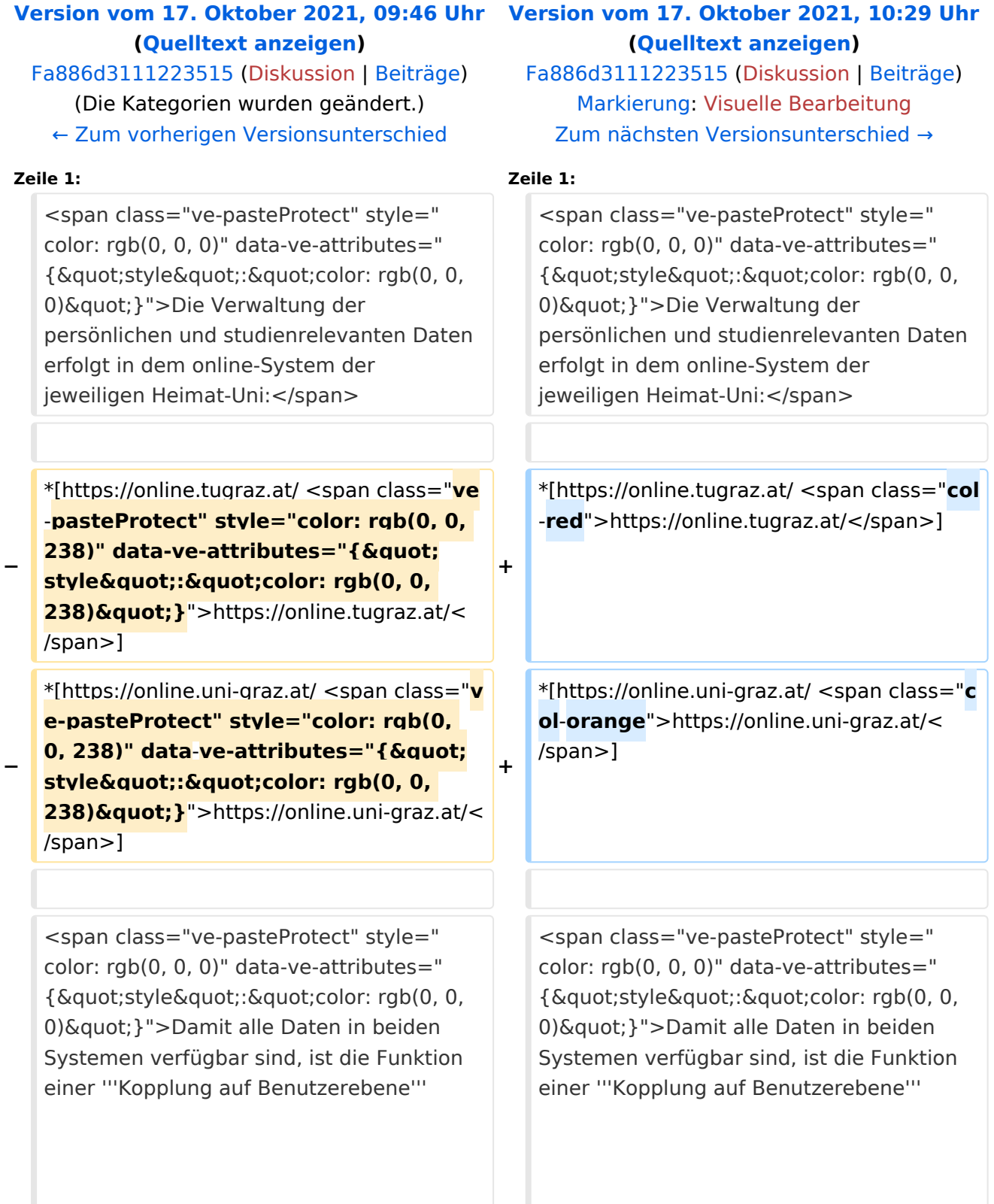

vorgesehen. Dies hat jede/r Studierende einmalig selbst über die '''persönliche Visitenkarte''' im online-System vorzunehmen. Damit erübrigt sich ein gleichzeitiges händisches Anmelden in beiden Systemen.</span>

vorgesehen. Dies hat jede/r Studierende einmalig selbst über die '''persönliche Visitenkarte''' im online-System vorzunehmen. Damit erübrigt sich ein gleichzeitiges händisches Anmelden in beiden Systemen.</span>

## Version vom 17. Oktober 2021, 10:29 Uhr

Die Verwaltung der persönlichen und studienrelevanten Daten erfolgt in dem online-System der jeweiligen Heimat-Uni:

- <https://online.tugraz.at/>
- <https://online.uni-graz.at/>

Damit alle Daten in beiden Systemen verfügbar sind, ist die Funktion einer **Kopplung auf Benutzerebene** vorgesehen. Dies hat jede/r Studierende einmalig selbst über die **persönliche Visitenkarte** im online-System vorzunehmen. Damit erübrigt sich ein gleichzeitiges händisches Anmelden in beiden Systemen.

### **Interuniversitäre Anmeldung**

Die [Interuniversitäre Kopplung](#page-7-0) ist für die Bediensteten in der Visitenkarte verfügbar und bei den Studierenden auf der online-Startseite erkenntlich. Die so verwendbare Einstiegsapplikation ist also bei Bediensteten und Studierenden unterschiedlich, die im Folgenden verwendete Applikation zur Kopplung und Datensynchronisation hingegen ident.

### **Hinweis für die SysOps**